# **VAX (MicroVAX 3900) Simulator Usage 01-Jul-2007**

#### **COPYRIGHT NOTICE**

The following copyright notice applies to the SIMH source, binary, and documentation:

Original code published in 1993-2007, written by Robert M Supnik Copyright (c) 1993-2007, Robert M Supnik

Permission is hereby granted, free of charge, to any person obtaining a copy of this software and associated documentation files (the "Software"), to deal in the Software without restriction, including without limitation the rights to use, copy, modify, merge, publish, distribute, sublicense, and/or sell copies of the Software, and to permit persons to whom the Software is furnished to do so, subject to the following conditions:

The above copyright notice and this permission notice shall be included in all copies or substantial portions of the Software.

THE SOFTWARE IS PROVIDED "AS IS", WITHOUT WARRANTY OF ANY KIND, EXPRESS OR IMPLIED, INCLUDING BUT NOT LIMITED TO THE WARRANTIES OF MERCHANTABILITY, FITNESS FOR A PARTICULAR PURPOSE AND NONINFRINGEMENT. IN NO EVENT SHALL ROBERT M SUPNIK BE LIABLE FOR ANY CLAIM, DAMAGES OR OTHER LIABILITY, WHETHER IN AN ACTION OF CONTRACT, TORT OR OTHERWISE, ARISING FROM, OUT OF OR IN CONNECTION WITH THE SOFTWARE OR THE USE OR OTHER DEALINGS IN THE SOFTWARE.

Except as contained in this notice, the name of Robert M Supnik shall not be used in advertising or otherwise to promote the sale, use or other dealings in this Software without prior written authorization from Robert M Supnik.

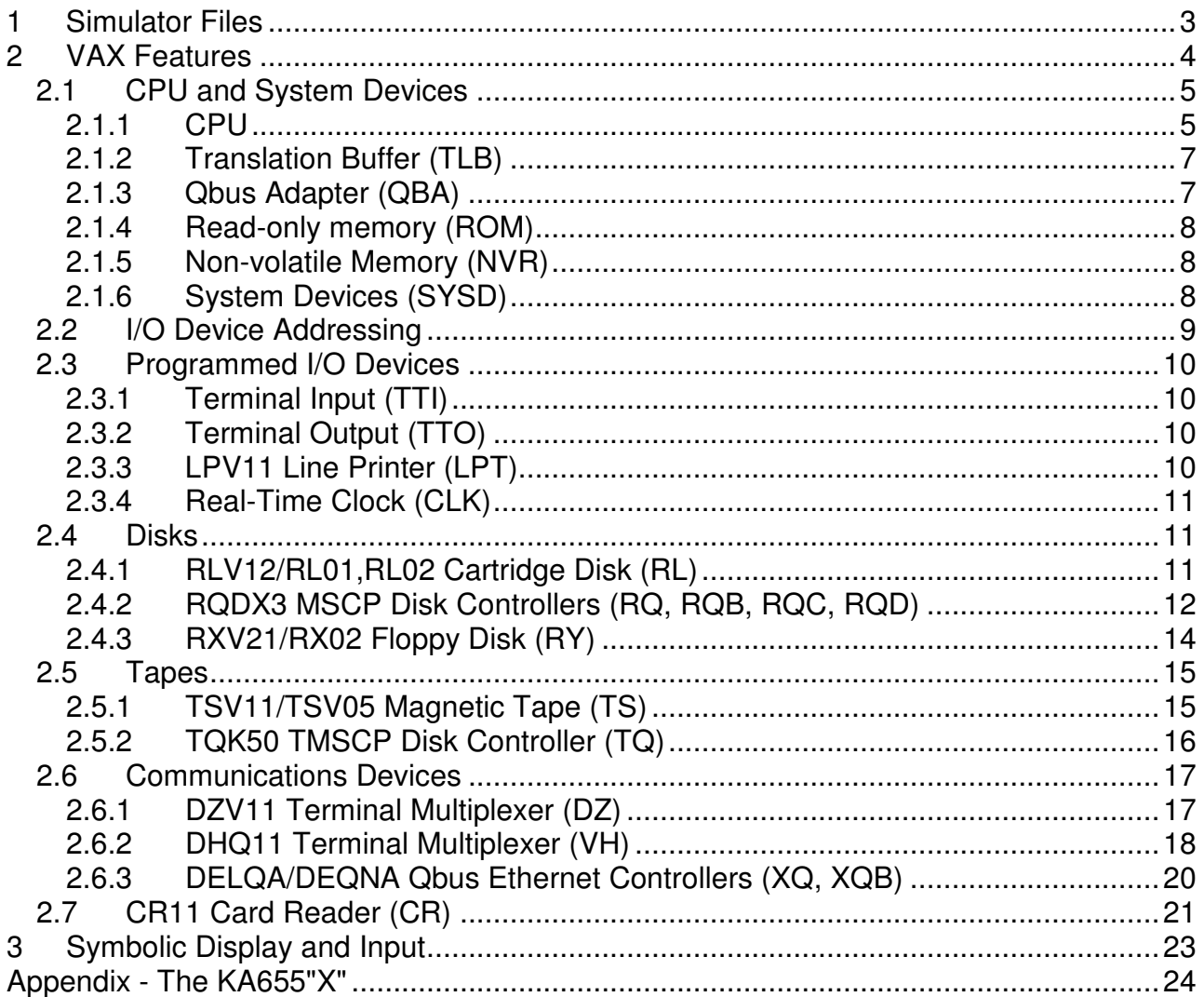

This memorandum documents the DEC VAX (MicroVAX 3900) simulator.

# **1 Simulator Files**

To compile the VAX, you must define VM\_VAX and USE\_INT64 as part of the compilation command line. To enable extended file support (files greater than 2GB), you must define USE\_ADDR64 as part of the command line as well.

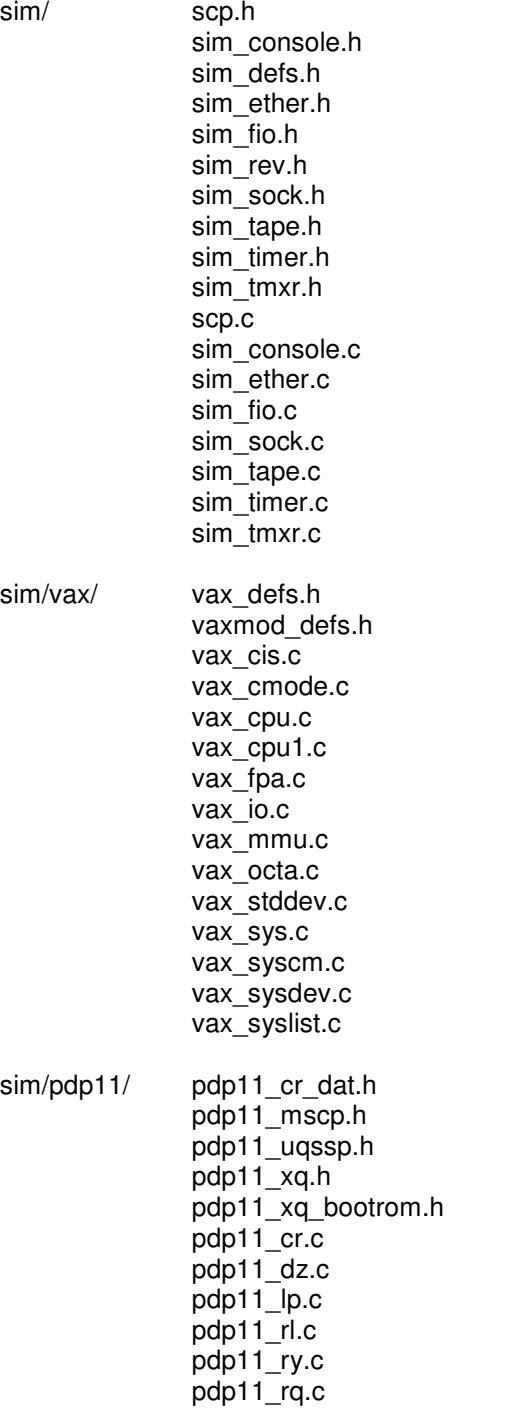

```
 pdp11_tq.c 
 pdp11_ts.c 
 pdp11_vh.c 
 pdp11_xq.c
```
Additional files are:

sim/vax/ ka655x.bin extended memory boot ROM code

# **2 VAX Features**

The VAX simulator is configured as follows:

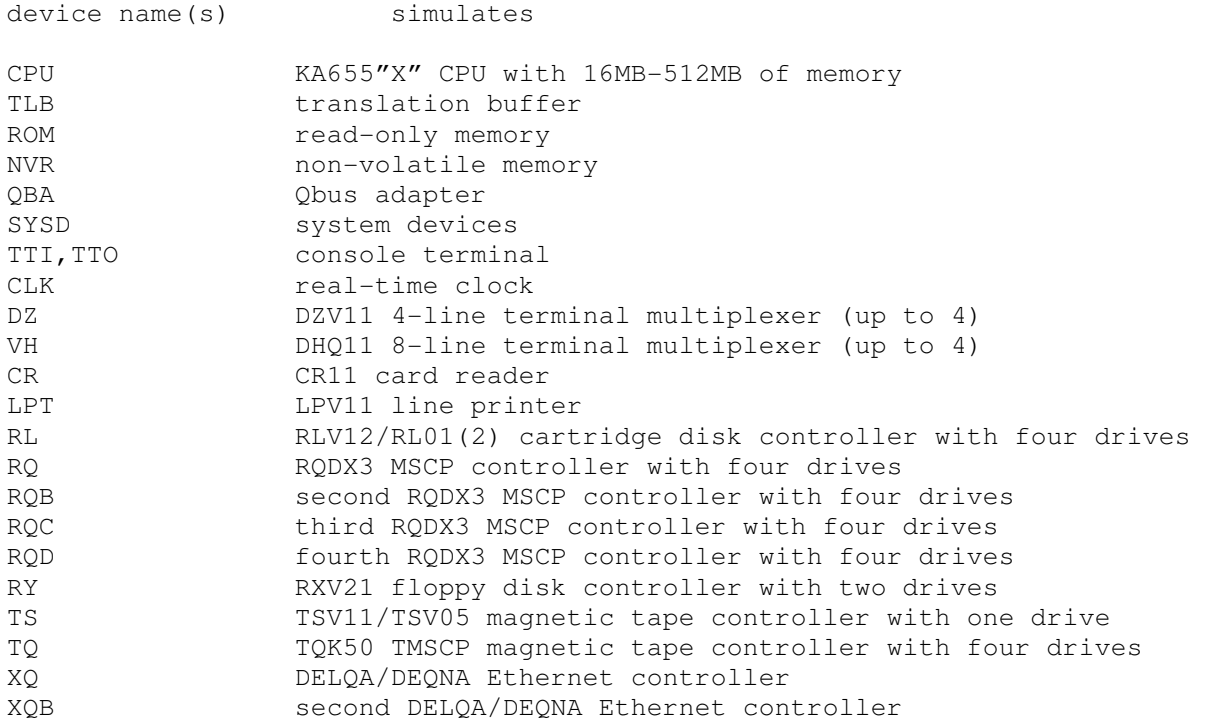

The CR, DZ, VH, LPT, RL, RQ, RQB, RQC, RQD, RY, TS, TQ, XQ, and XQB devices can be set DISABLED. RQB, RQC, RQD, VH, and XQB are disabled by default.

The VAX simulator implements several unique stop conditions:

- Change mode to interrupt stack
- Illegal vector (bits $<$ 1:0 $>$  = 2 or 3)
- Unexpected exception during interrupt or exception
- Process PTE in P0 or P1 space instead of system space
- Unknown IPL
- Infinite loop (BRB/W to self at IPL 1F)

The LOAD command supports a simple binary format, consisting of a stream of binary bytes without origin or checksum, for loading memory, the boot ROM, or the non-volatile memory. The DUMP command is not implemented.

## **2.1 CPU and System Devices**

### **2.1.1 CPU**

CPU options include the size of main memory and the treatment of the HALT instruction.

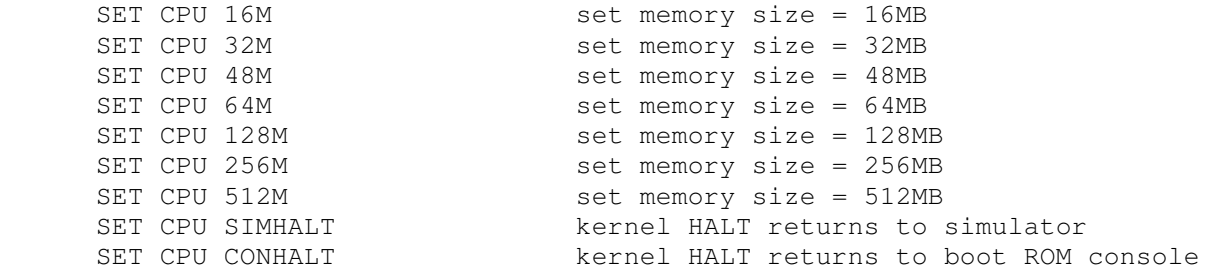

The CPU implements a show command to display the I/O address map:

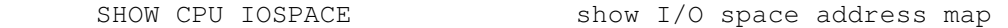

The CPU also implements a command to display a virtual to physical address translation:

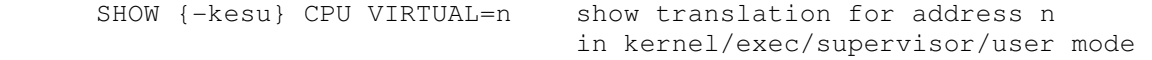

Notes on memory size:

- The real KA655 CPU only supported 16MB to 64MB of memory. The simulator implements a KA655"X", which increases supported memory to 512MB.
- The firmware (ka655x.bin) contains code to determine the size of extended memory and set up the PFN bit map accordingly. Other than setting up the PFN bit map, the firmware does not recognize extended memory and will behave as though memory size was 64MB.
- If memory size is being reduced, and the memory being truncated contains non-zero data, the simulator asks for confirmation. Data in the truncated portion of memory is lost.
- If the simulator is running VMS, the operating system may have a SYSGEN parameter set called PHYSICAL PAGES (viewable from "MCR SYSGEN SHOW PHYSICALPAGES"). PHYSICALPAGES limits the maximum number of physical pages of memory the OS will recognize. If it is set to a lower value than the new memory size of the machine, then only the first PHYSICALPAGES of memory will be recognized, otherwise the actual size of the extended memory will be realized by VMS upon each boot. Some users and/or sites may specify the PHYSICALPAGES parameter in the input file to AUTOGEN (SYS\$SYSTEM:MODPARAMS.DAT). If PHYSICALPAGES is specified there, it will have to be adjusted before running AUTOGEN to recognize more memory. The default value for PHYSICALPAGES is 1048576, which describes 512MB of RAM.

Initial memory size is 16MB.

Memory can be loaded with a binary byte stream using the LOAD command. The LOAD command recognizes three switches:

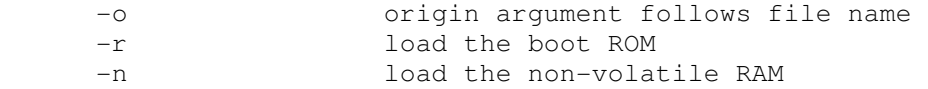

The CPU supports the BOOT command and is the only VAX device to do so. Note that the behavior of the bootstrap depends on the capabilities of the console terminator emulator. If the terminal window supports full VT100 emulation (including Multilanguage Character Set support), the bootstrap will ask the user to specify the language; otherwise, it will default to English.

These switches are recognized when examining or depositing in CPU memory:

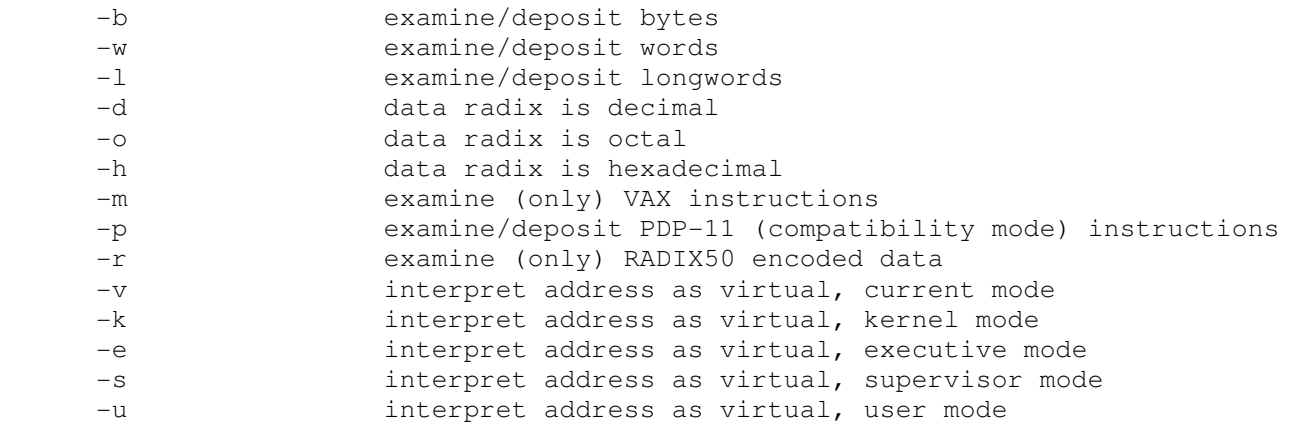

CPU registers include the visible state of the processor as well as the control registers for the interrupt system.

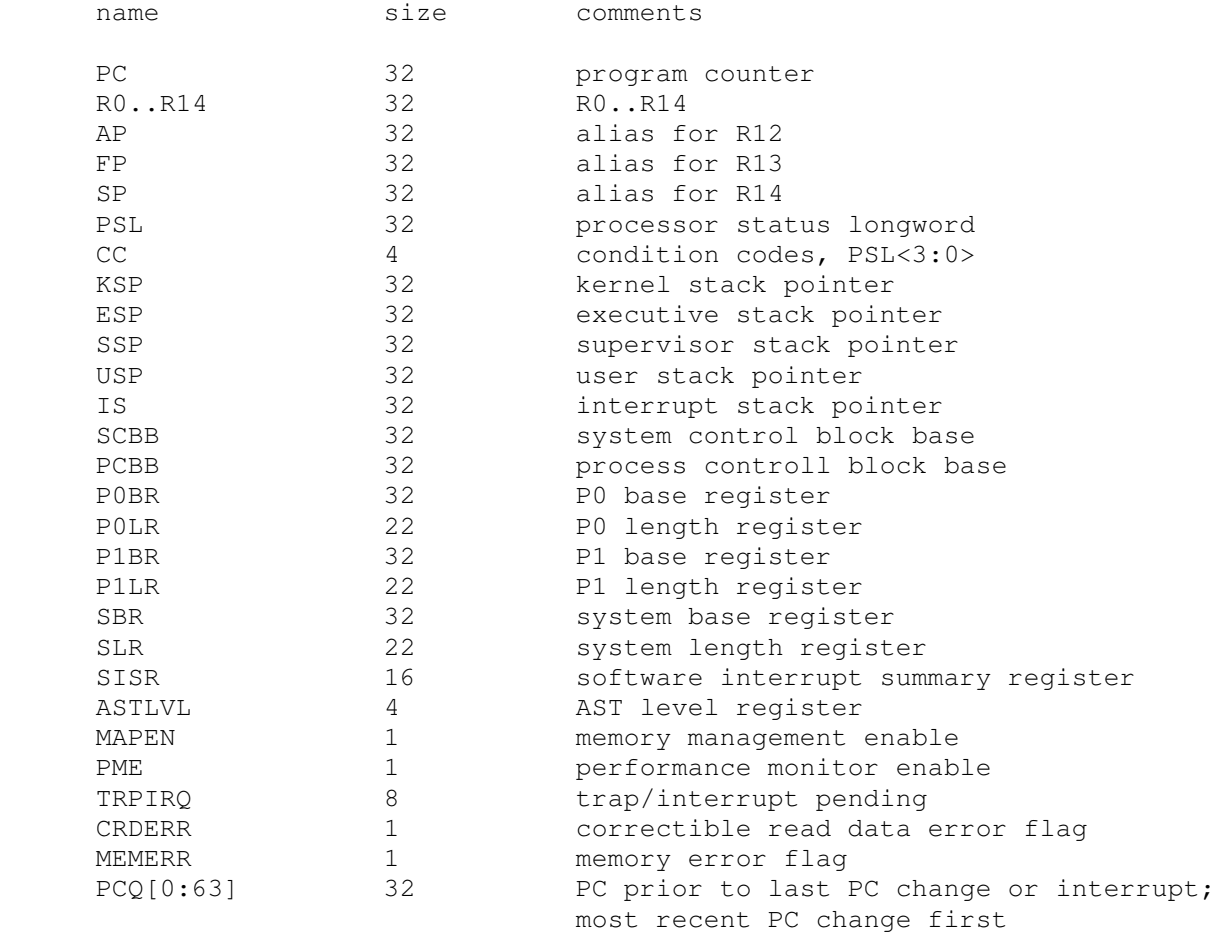

WRU 8 3 interrupt character

The CPU attempts to detect when the simulator is idle. When idle, the simulator does not use any resources on the host system. Idle detection is controlled by the SET IDLE and SET NOIDLE commands:

SET CPU IDLE{=VMS|ULTRIX|NETBSD|FREEBSD|32V} enable idle detection SET CPU NOIDLE **disable idle detection** 

Idle detection is disabled by default. Idle detection is operating system specific. If idle detection is enabled with an incorrect operating system setting, simulator performance will be severely diminished. The default operating system setting is VMS.

The CPU can maintain a history of the most recently executed instructions. This is controlled by the SET CPU HISTORY and SHOW CPU HISTORY commands:

 SET CPU HISTORY clear history buffer SET CPU HISTORY=0 disable history SET CPU HISTORY=n enable history, length = n SHOW CPU HISTORY **print CPU history** SHOW CPU HISTORY=n print first n entries of CPU history

The maximum length for the history is 65536 entries.

#### **2.1.2 Translation Buffer (TLB)**

The translation buffer consists of two units, representing the system and user translation buffers, respectively. It has no registers. Each translation buffer entry consists of two 32b words, as follows:

word n tag word n+1 cached PTE

An invalid entry is indicated by a tag of 0xFFFFFFFF.

#### **2.1.3 Qbus Adapter (QBA)**

The QBA simulates the CQBIC Qbus adapter chip. It recognizes the following options:

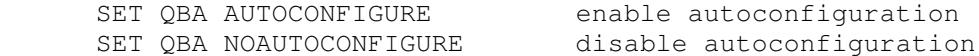

and the following display command:

SHOW QBA IOSPACE show IO space addresses

The QBA also implements a command to display a Qbus address to physical address translation:

SHOW QBA VIRTUAL=n show translation for Qbus address n

Finally, the QBA implements main memory examination and modification via the Qbus map. The data width is always 16b:

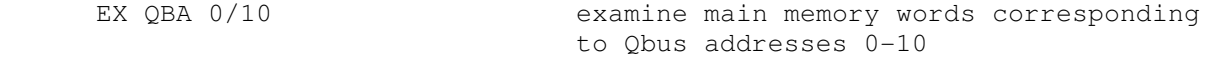

#### The QBA registers are:

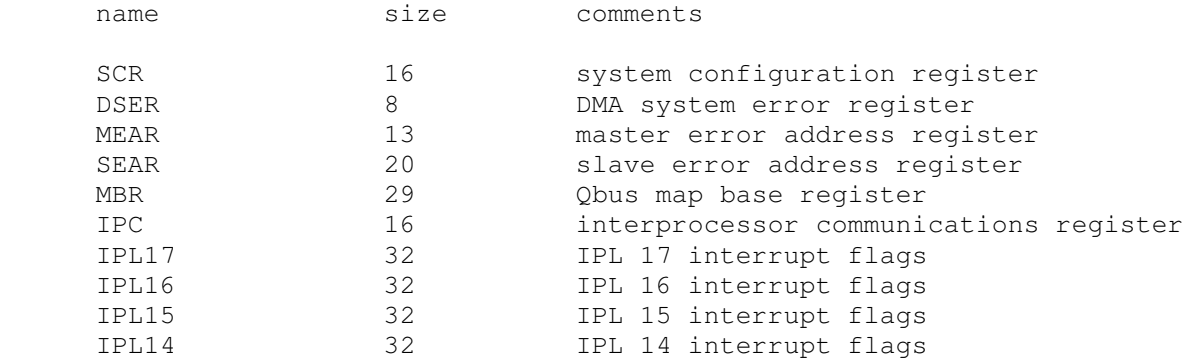

### **2.1.4 Read-only memory (ROM)**

The boot ROM consists of a single unit, simulating the 128KB boot ROM. It has no registers. The boot ROM is loaded with a binary byte stream using the  $LOAD -r$  command:

LOAD -r KA655X.BIN load ROM image KA655X.BIN

ROM accesses a use a calibrated delay that slows ROM-based execution to about 500K instructions per second. This delay is required to make the power-up self-test routines run correctly on very fast hosts. The delay is controlled with the commands:

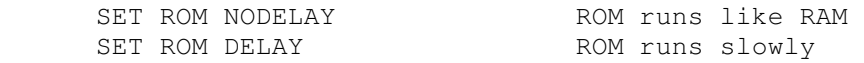

### **2.1.5 Non-volatile Memory (NVR)**

The NVR consists of a single unit, simulating 1KB of battery-backed up memory in the SSC chip. When the simulator starts, NVR is cleared to 0, and the SSC battery-low indicator is set. Normally, NVR is saved and restored like other memory in the system. Alternately, NVR can be attached to a file. This allows its contents to be saved and restored independently of other memories, so that NVR state can be preserved across simulator runs.

Successfully loading an NVR image clears the SSC battery-low indicator.

### **2.1.6 System Devices (SYSD)**

The system devices are the system-specific facilities implemented in the CVAX chip, the KA655 CPU board, the CMCTL memory controller, and the SSC system support chip. Note that the simulation of these devices is incomplete and is intended strictly to allow the patched bootstrap and console code to run. The SYSD registers are:

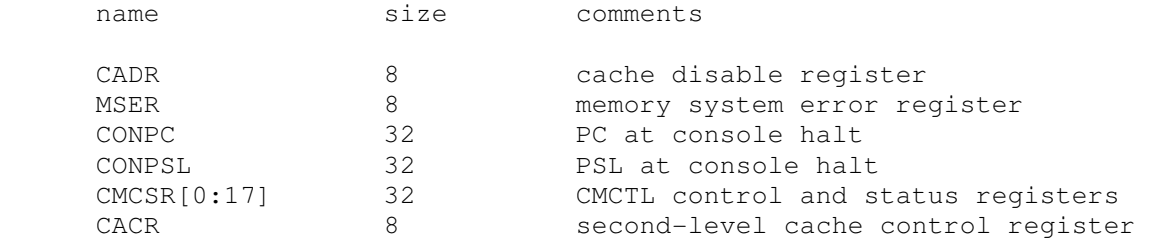

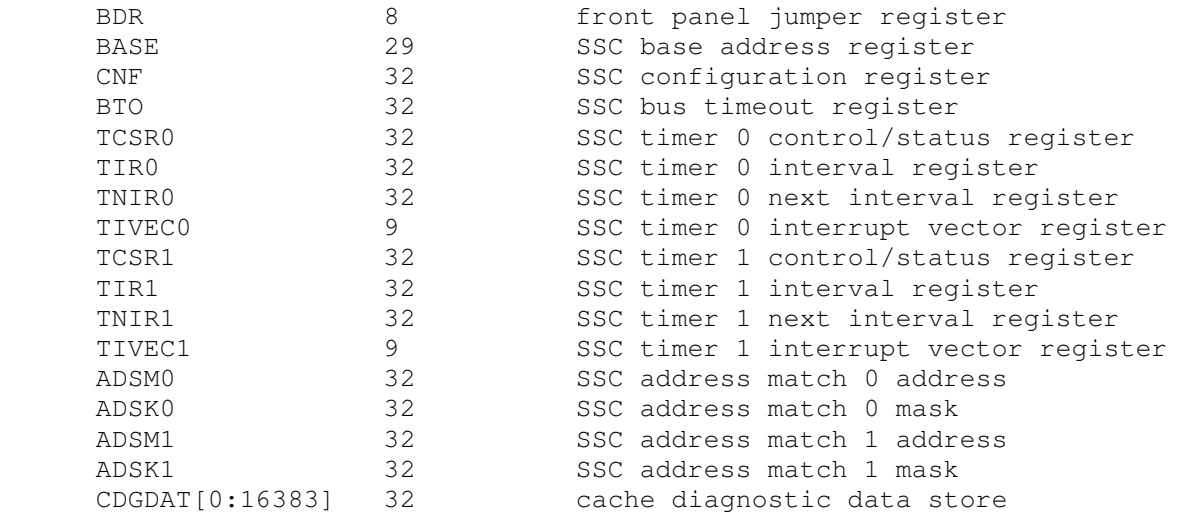

BDR<7> is the halt-enabled switch. It controls how the console firmware responds to a BOOT command, a kernel halt (if option CONHALT is set), or a console halt (BREAK typed on the console terminal). If BDR<7> is set, the console firmware responds to all these conditions by entering its interactive command mode. If BDR<7> is clear, the console firmware boots the operating system in response to these conditions.

# **2.2 I/O Device Addressing**

Qbus I/O space is not large enough to allow all possible devices to be configured simultaneously at fixed addresses. Instead, many devices have floating addresses; that is, the assigned device address depends on the presense of other devices in the configuration:

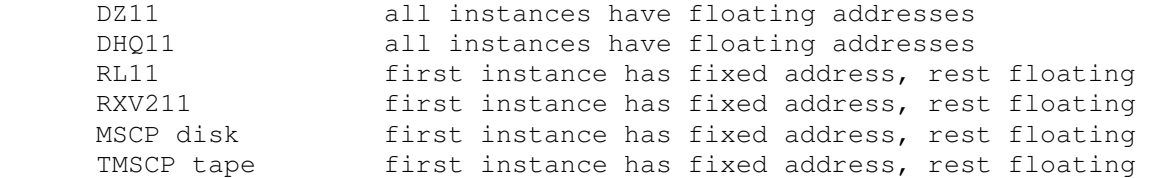

To maintain addressing consistency as the configuration changes, the simulator implements DEC's standard I/O address and vector autoconfiguration algorithms for devices DZ, VH, RL, RY, RQn, and TQ. This allows the user to enable or disable devices without needing to manage I/O addresses and vectors.

In addition to autoconfiguration, most devices support the SET <device> ADDRESS command, which allows the I/O page address of the device to be changed, and the SET <device> VECTOR command, which allows the vector of the device to be changed. Explicitly setting the I/O address of a device that normally uses autoconfiguration DISABLES autoconfiguration for that device and for the entire system. As a consequence, the user may have to manually configure all other autoconfigured devices, because the autoconfiguration algorithm no longer recognizes the explicitly configured device. A device can be reset to autoconfigure with the SET <device> AUTOCONFIGURE command. Autoconfiguration can be restored for the entire system with the SET QBA AUTOCONFIGURE command.

The current I/O map can be displayed with the SHOW OBA IOSPACE command. Addresses that have set by autoconfiguration are marked with an asterisk (\*).

All devices support the SHOW <device> ADDRESS and SHOW <device> VECTOR commands, which display the device address and vector, respectively.

## **2.3 Programmed I/O Devices**

### **2.3.1 Terminal Input (TTI)**

The terminal interfaces (TTI, TTO) can be set to one of three modes, 7P, 7B or 8B:

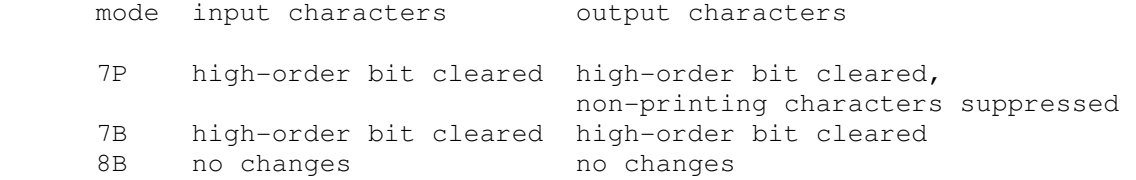

The default mode is 8B.

When the console terminal is attached to a Telnet session, it recognizes BREAK. If BREAK is entered, and BDR<7> is set, control returns to the console firmware; otherwise, BREAK is treated as a normal terminal input condition.

The terminal input (TTI) polls the console keyboard for input. It implements these registers:

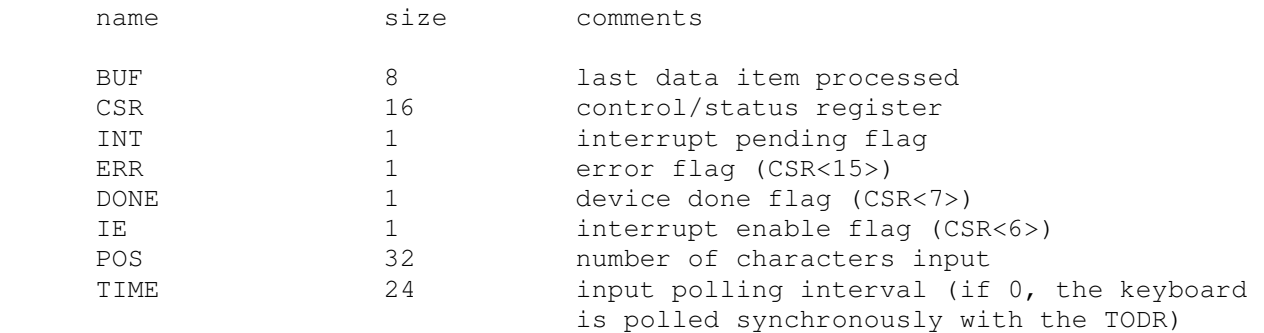

### **2.3.2 Terminal Output (TTO)**

The terminal output (TTO) writes to the simulator console window. It implements these registers:

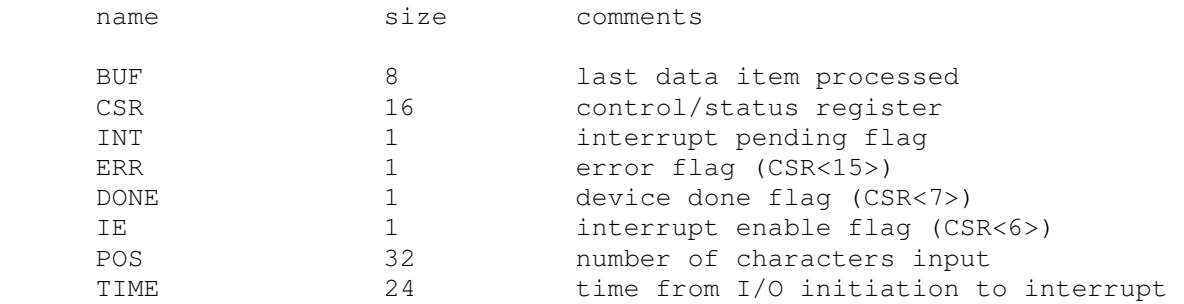

### **2.3.3 LPV11 Line Printer (LPT)**

The line printer (LPT) writes data to a disk file. The POS register specifies the number of the next data item to be written. Thus, by changing POS, the user can backspace or advance the printer.

The line printer implements these registers:

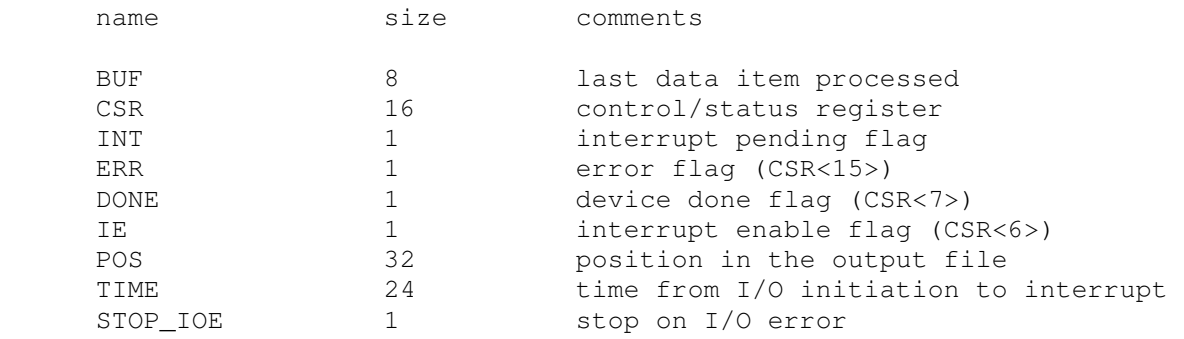

#### Error handling is as follows:

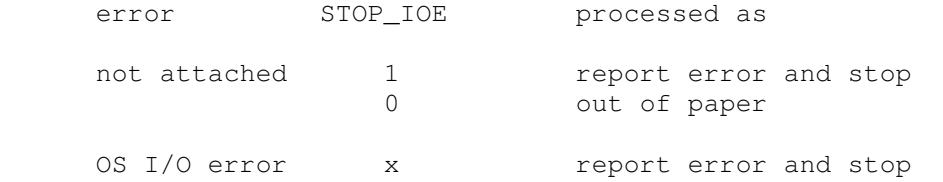

## **2.3.4 Real-Time Clock (CLK)**

The clock (CLK) implements these registers:

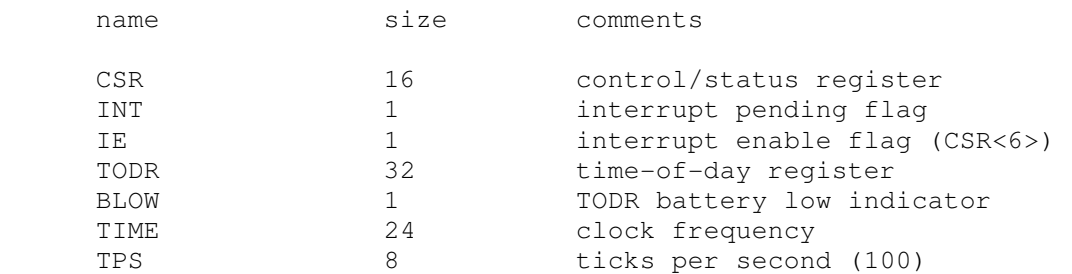

The real-time clock autocalibrates; the clock interval is adjusted up or down so that the clock tracks actual elapsed time.

## **2.4 Disks**

## **2.4.1 RLV12/RL01,RL02 Cartridge Disk (RL)**

RLV12 options include the ability to set units write enabled or write locked, to set the drive type to RL01, RL02, or autosize, and to write a DEC standard 044 compliant bad block table on the last track:

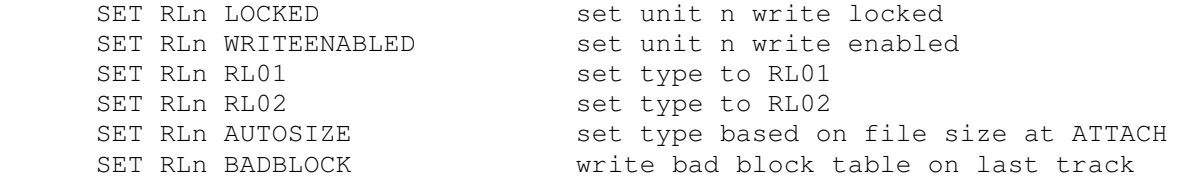

The type options can be used only when a unit is not attached to a file. The bad block option can be used only when a unit is attached to a file. Units can also be set ENABLED or DISABLED. The RLV12 does not support the **BOOT** command.

The RLV12 implements these registers:

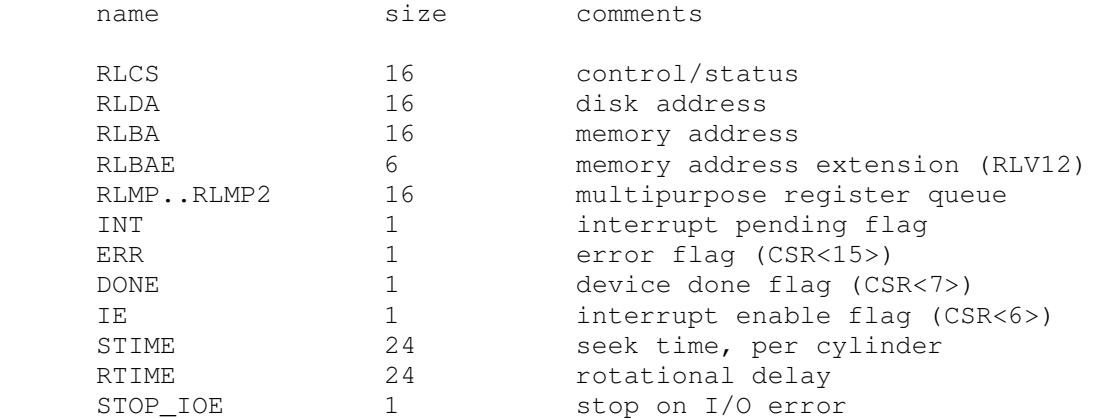

#### Error handling is as follows:

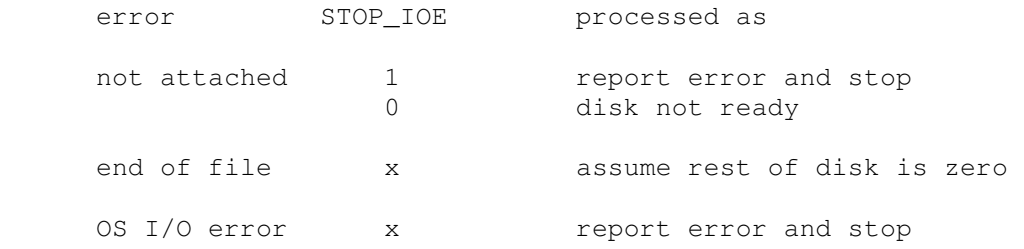

# **2.4.2 RQDX3 MSCP Disk Controllers (RQ, RQB, RQC, RQD)**

The simulator implements four MSCP disk controllers, RQ, RQB, RQC, RQD. Initially, RQB, RQC, and RQD are disabled. Each RQ controller simulates an RQDX3 MSCP disk controller with four drives. RQ options include the ability to set units write enabled or write locked, and to set the drive type to one of many disk types:

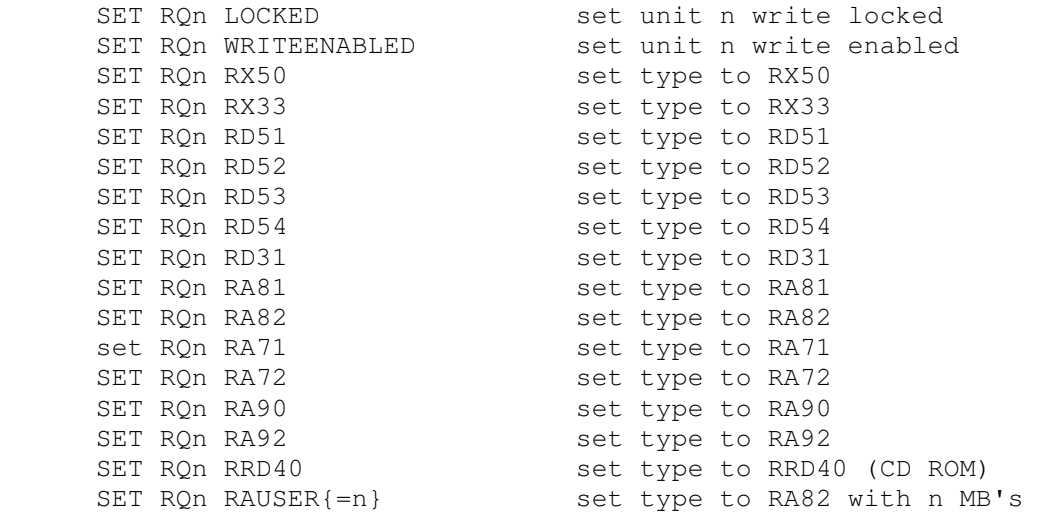

SET -L RQn RAUSER{=n} set type to RA82 with n LBN's

The type options can be used only when a unit is not attached to a file. RAUSER is a "user specified" disk; the user can specify the size of the disk in either MB (1000000 bytes) or logical block numbers (LBN's, 512 bytes each). The minimum size is 5MB; the maximum size is 2GB without extended file support, 1TB with extended file support

Units can also be set ENABLED or DISABLED. The RQ controllers do not support the BOOT command.

Each RQ controller implements the following special SHOW commands:

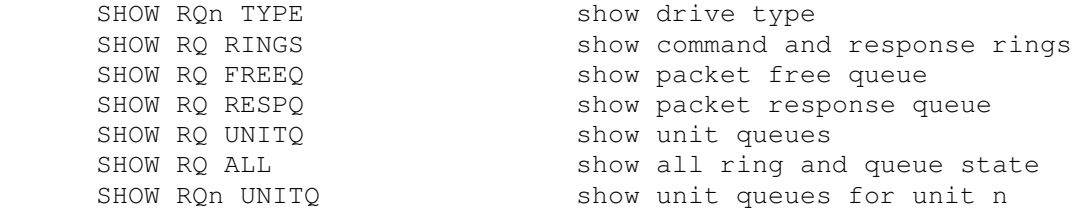

#### Each RQ controller implements these registers:

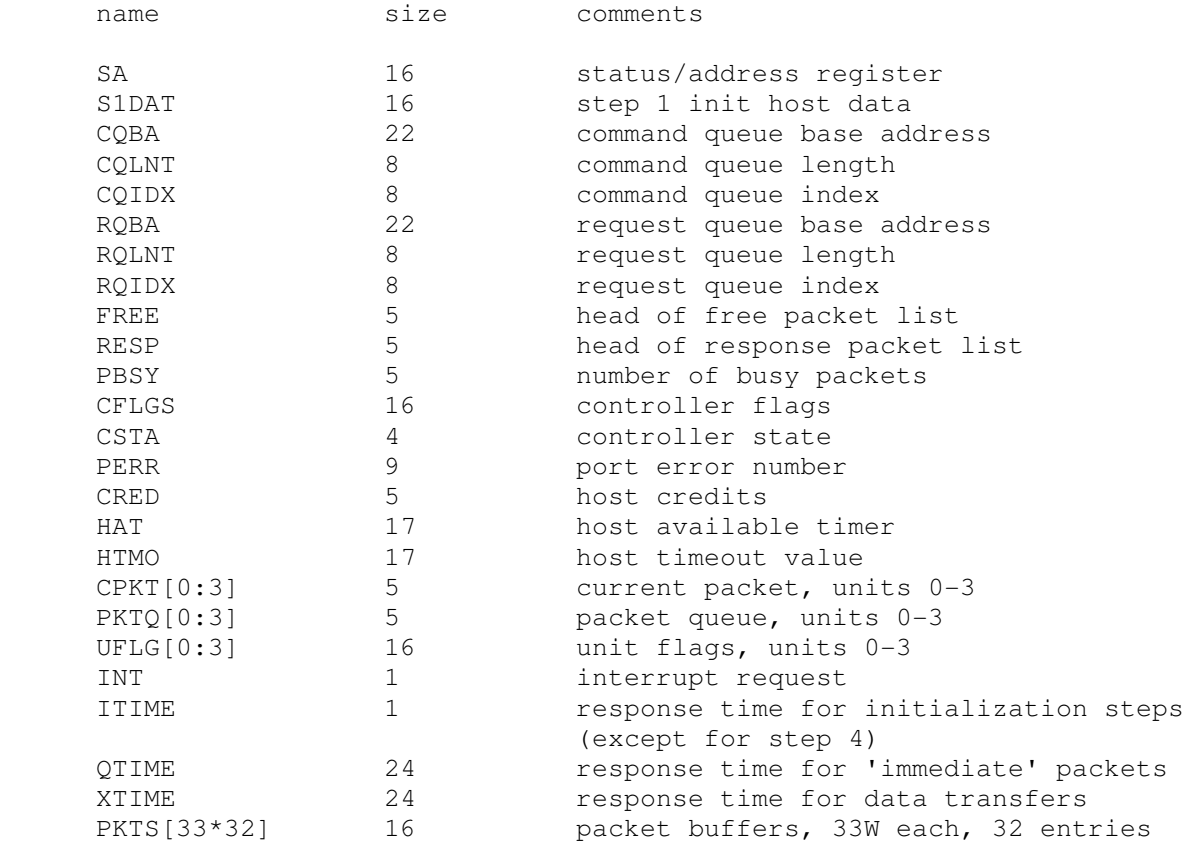

While VMS is not timing sensitive, most of the BSD-derived operating systems (NetBSD, OpenBSD, etc) are. The QTIME and XTIME parameters are set to values that allow these operating systems to run correctly.

Error handling is as follows:

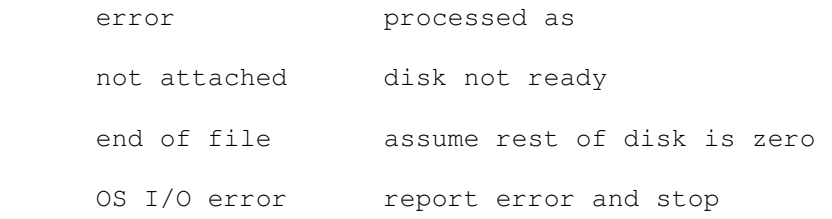

### **2.4.3 RXV21/RX02 Floppy Disk (RY)**

RXV21 options include the ability to set units write enabled or write locked, single or double density, or autosized:

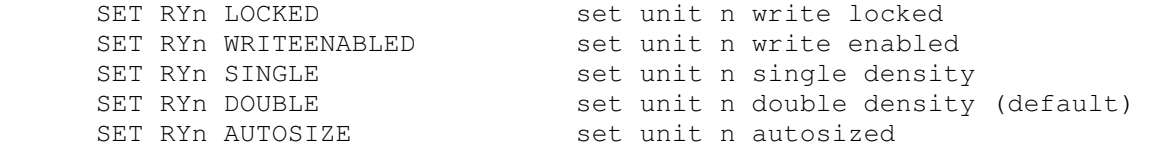

The RXV21 does not support the BOOT command.

The RXV21 implements these registers:

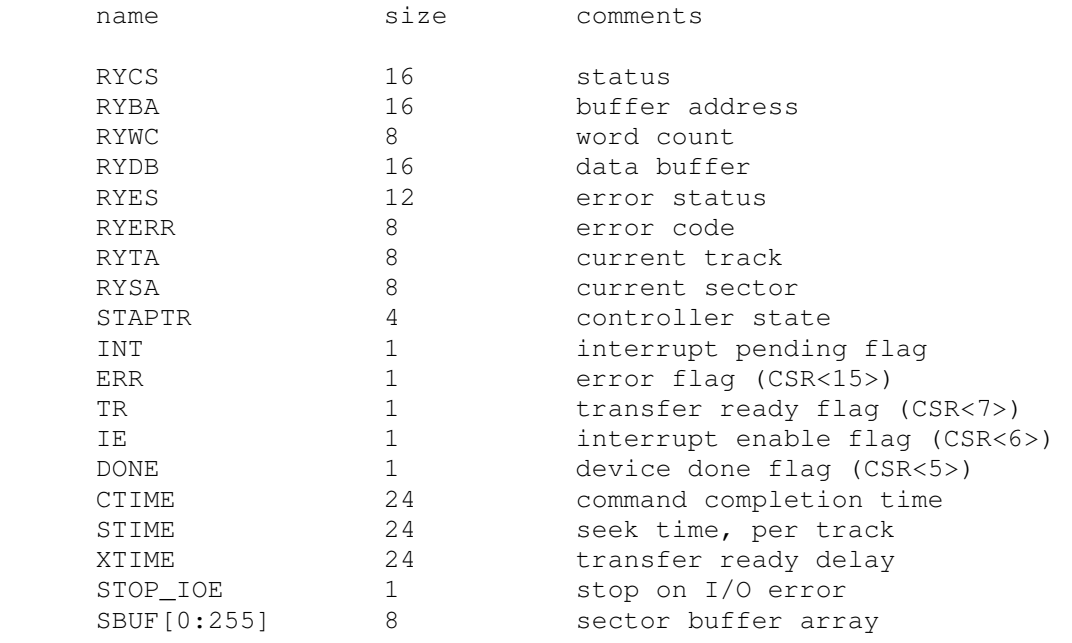

Error handling is as follows:

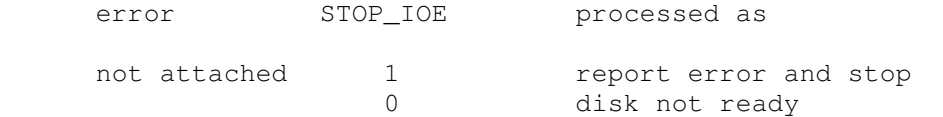

RX02 data files are buffered in memory; therefore, end of file and OS I/O errors cannot occur.

# **2.5 Tapes**

# **2.5.1 TSV11/TSV05 Magnetic Tape (TS)**

TS options include the ability to make the unit write enabled or write locked.

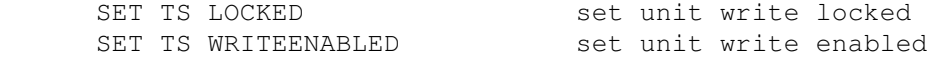

The TS drive can be set to a specific reel capacity in MB, or to unlimited capacity:

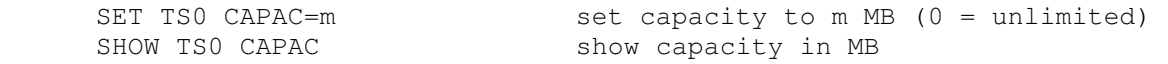

The TSV11 does not support the BOOT command.

The TS controller implements these registers:

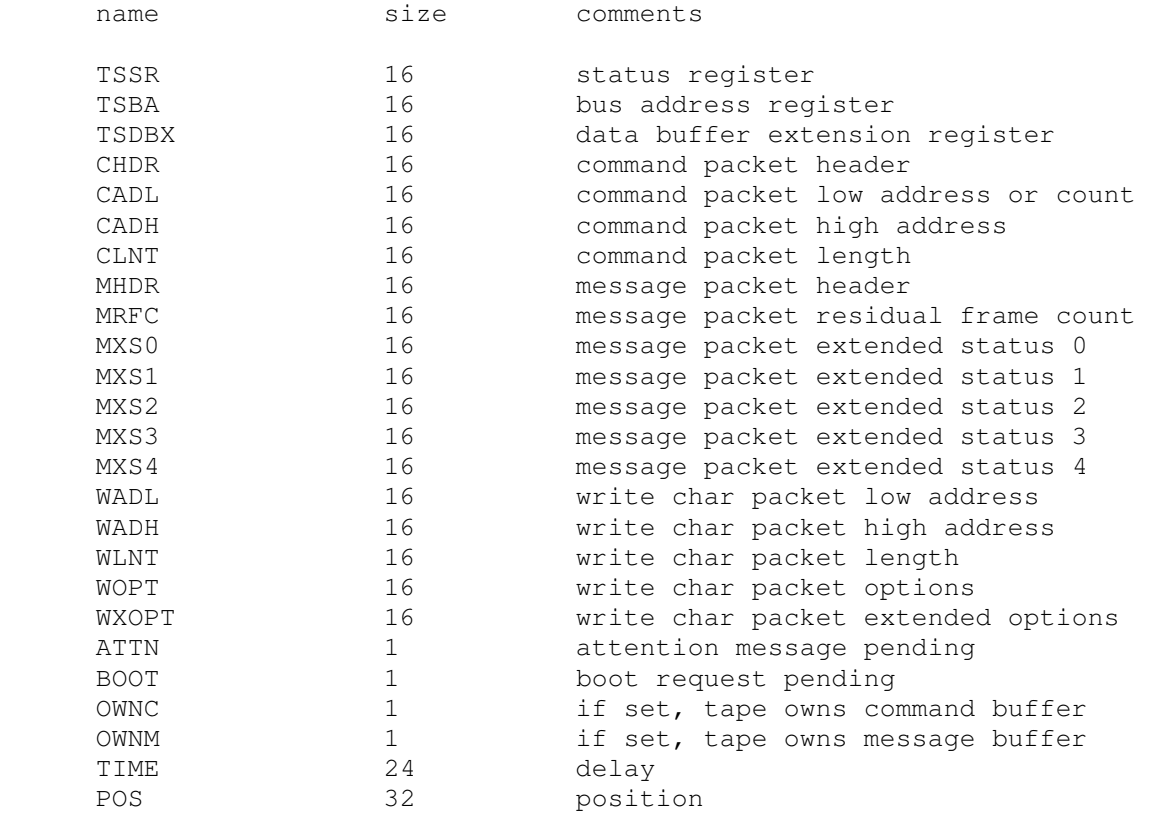

#### Error handling is as follows:

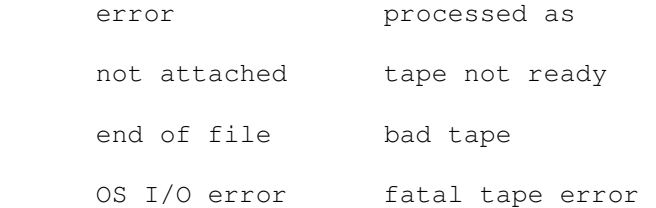

# **2.5.2 TQK50 TMSCP Disk Controller (TQ)**

The TQ controller simulates the TQK50 TMSCP disk controller. TQ options include the ability to set units write enabled or write locked, and to specify the controller type and tape length:

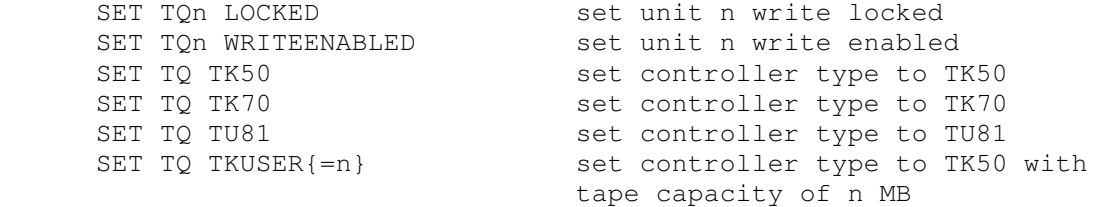

User-specified capacity must be between 50 and 2000 MB. The TQK50 does not support the BOOT command.

Regardless of the controller type, individual units can be set to a specific reel capacity in MB, or to unlimited capacity:

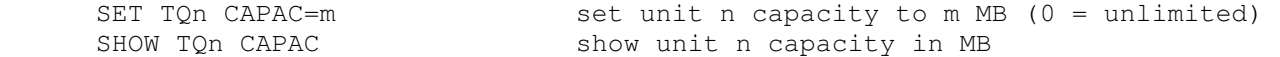

#### The TQ controller implements the following special SHOW commands:

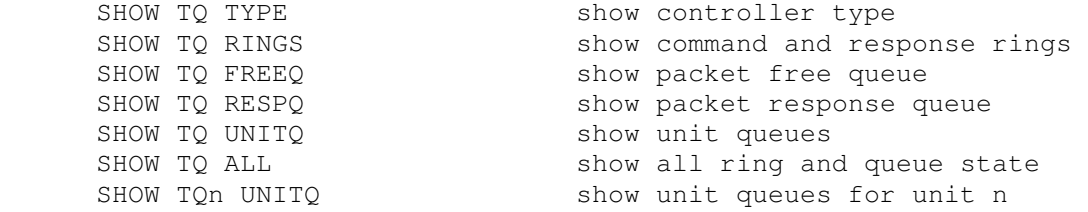

#### The TQ controller implements these registers:

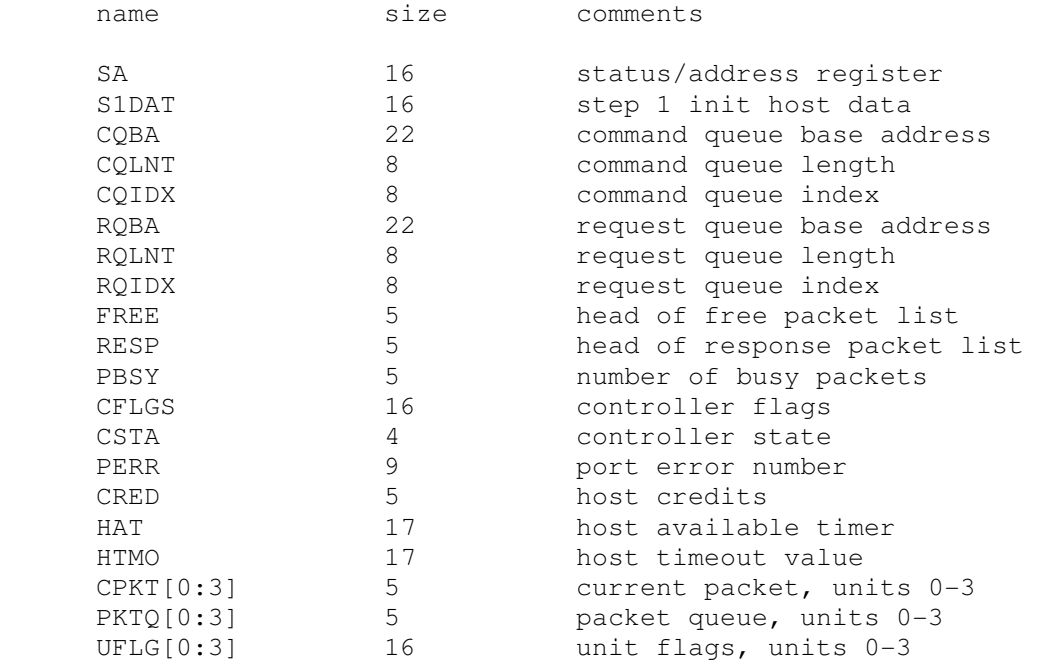

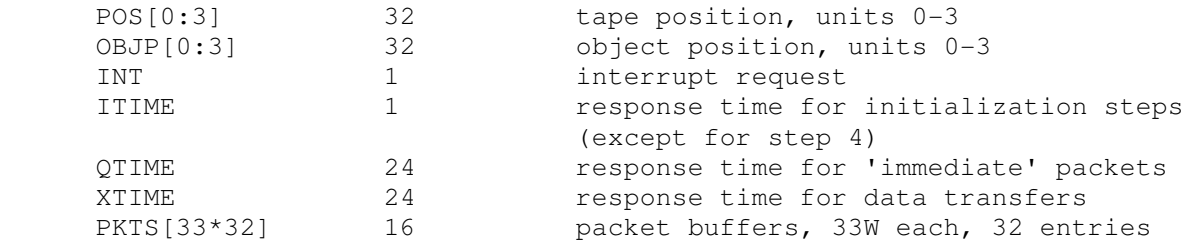

#### Error handling is as follows:

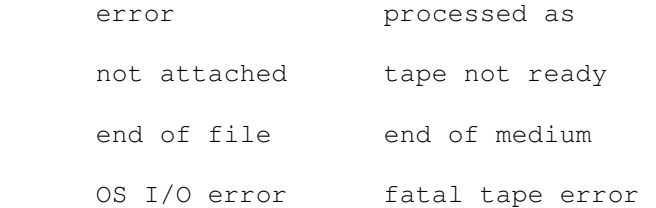

### **2.6 Communications Devices**

### **2.6.1 DZV11 Terminal Multiplexer (DZ)**

The DZV11 is an 4-line terminal multiplexor. Up to 4 DZ11's (16 lines) are supported. The number of lines can be changed with the command

SET DZ LINES=n set line count to n

The line count must be a multiple of 4, with a maximum of 16.

The DZ11 supports three character processing modes, 7P, 7B, and 8B:

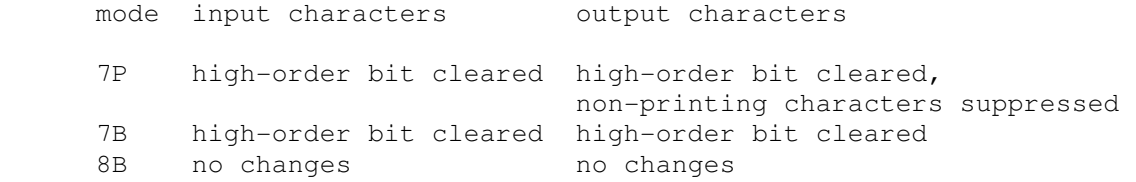

The default is 8B.

The DZV11 supports logging on a per-line basis. The command

SET DZ LOG=line=filename

enables logging for the specified line to the indicated file. The command

SET DZ NOLOG=line

disables logging for the specified line and closes any open log file. Finally, the command

SHOW DZ LOG

displays logging information for all DZ lines.

The terminal lines perform input and output through Telnet sessions connected to a user-specified port. The ATTACH command specifies the port to be used:

ATTACH {-am} DZ <port> set up listening port

where port is a decimal number between 1 and 65535 that is not being used for other TCP/IP activities. The optional switch -m turns on the DZV11's modem controls; the optional switch -a turns on active disconnects (disconnect session if computer clears Data Terminal Ready). Without modem control, the DZV11 behaves as though terminals were directly connected; disconnecting the Telnet session does not cause any operating system-visible change in line status.

Once the DZ is attached and the simulator is running, the DZ will listen for connections on the specified port. It assumes that the incoming connections are Telnet connections. The connection remains open until disconnected by the simulated program, the Telnet client, a SET DZ DISCONNECT command, or a DETACH DZ command.

Other special DZ commands:

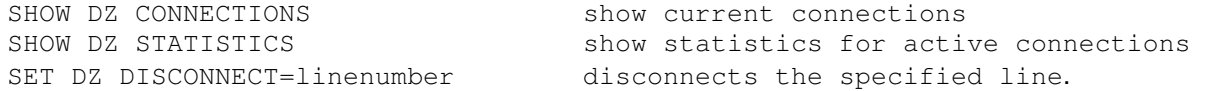

#### The DZV11 implements these registers:

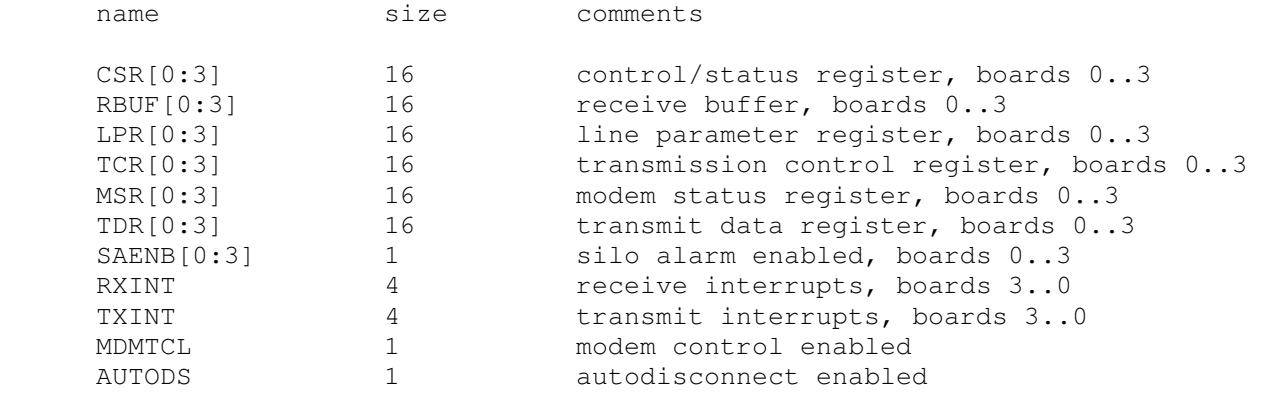

The DZV11 does not support save and restore. All open connections are lost when the simulator shuts down or the DZ is detached.

#### **2.6.2 DHQ11 Terminal Multiplexer (VH)**

The DHQ11 is an 8-line terminal multiplexer for Qbus systems. Up to 4 DHQ11's are supported.

The DHQ11 is a programmable asynchronous terminal multiplexer. It has two programming modes: DHV11 and DHU11. The register sets are compatible with these devices. For transmission, the DHQ11 can be used in either DMA or programmed I/O mode. For reception, there is a 256-entry FIFO for received characters, dataset status changes, and diagnostic information, and a programmable input interrupt timer (in DHU mode). The device supports 16-, 18-, and 22-bit addressing. The DHQ11 can be programmed to filter and/or handle XON/XOFF characters independently of the processor. The DHQ11 supports programmable bit width (between 5 and 8) for the input and output of characters.

The DHQ11 has a rocker switch for determining the programming mode. By default, the DHV11 mode is selected, though DHU11 mode is recommended for applications that can support it. The VH controller may be adjusted on a per controller basis as follows:

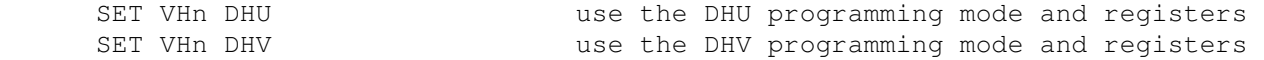

DMA output is supported. In a real DHQ11, DMA is not initiated immediately upon receipt of TX.DMA.START but is dependent upon some internal processes. The VH controller mimics this behavior by default. It may be desirable to alter this and start immediately, though this may not be compatible with all operating systems and diagnostics. You can change the behavior of the VH controller as follows:

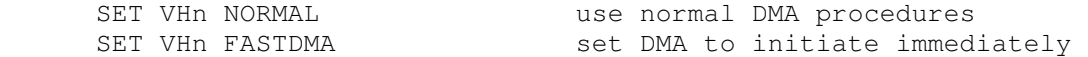

The terminal lines perform input and output through Telnet sessions connected to a user-specified port. The ATTACH command specifies the port to be used:

ATTACH VH <port>
set up listening port

where port is a decimal number between 1 and 65535 that is not being used for other TCP/IP activities. This port is the point of entry for al lines on all VH controllers.

Modem and auto-disconnect support may be set on an individual controller basis. The SET MODEM command directs the controller to report modem status changes to the computer. The SET HANGUP command turns on active disconnects (disconnect session if computer clears Data Terminal Ready).

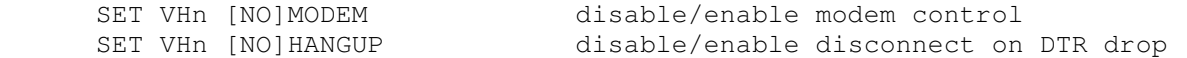

Once the VH is attached and the simulator is running, the VH will listen for connections on the specified port. It assumes that the incoming connections are Telnet connections. The connection remains open until disconnected by the simulated program, the Telnet client, a SET VH DISCONNECT command, or a DETACH VH command.

Other special VH commands:

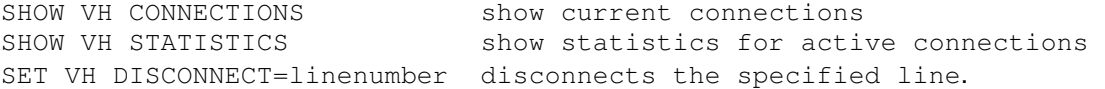

The DHQ11 implements these registers, though not all can be examined from SCP:

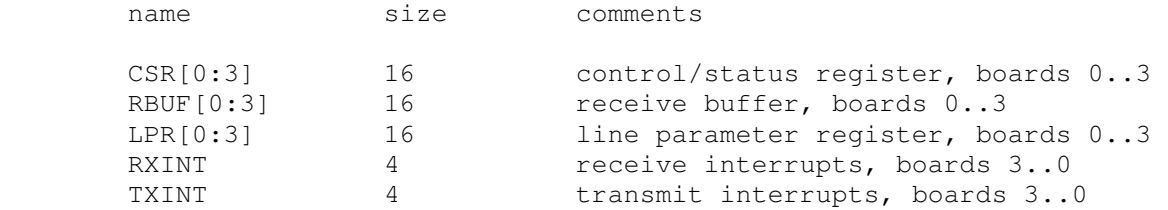

[more to be described...]

The DHQ11 does not support save and restore. All open connections are lost when the simulator shuts down or the VH is detached.

#### **2.6.3 DELQA/DEQNA Qbus Ethernet Controllers (XQ, XQB)**

The simulator implements two DELQA/DEQNA Qbus Ethernet controllers (XQ, XQB). Initially, XQ is enabled, and XQB is disabled. Options allow control of the MAC address, the controller mode, and the sanity timer.

SET XQ MAC=<mac-address> ex. 08-00-2B-AA-BB-CC SHOW XQ MAC

These commands are used to change or display the MAC address. <mac-address> is a valid ethernet MAC, delimited by dashes or periods. The controller defaults to 08-00-2B-AA-BB-CC, which should be sufficient if there is only one SIMH controller on your LAN. Two cards with the same MAC address will see each other's packets, resulting in a serious mess.

 SET XQ TYPE={DEQNA|[DELQA]} SHOW XQ TYPE

These commands are used to change or display the controller mode. DELQA mode is better and faster but may not be usable by older or non-DEC OS's. Also, be aware that DEQNA mode is not supported by many modern OS's. The DEQNA-LOCK mode of the DELQA card is emulated by setting the the controller to DEQNA -- there is no need for a separate mode. DEQNA-LOCK mode behaves exactly like a DEQNA, except for the operation of the VAR and MOP processing.

```
 SET XQ SANITY={ON|[OFF]} 
 SHOW XQ SANITY
```
These commands change or display the INITIALIZATION sanity timer (DEQNA jumper W3/DELQA switch S4). The INITIALIZATION sanity timer has a default timeout of 4 minutes, and cannot be turned off, just reset. The normal sanity timer can be set by operating system software regardless of the state of this switch. Note that only the DEQNA (or the DELQA in DEQNA-LOCK mode (=DEQNA)) supports the sanity timer -- it is ignored by a DELQA in Normal mode, which uses switch S4 for a different purpose.

```
SET XO POLL={DEFAULT|4..2500}
 SHOW XQ POLL
```
These commands change or display the service polling timer. The polling timer is calibrated to run the service thread 200 times per second. This value can be changed to accomodate particular system requirements for more (or less) frequent polling.

```
 SHOW XQ STATS
```
This command will display the accumulated statistics for the simulated Ethernet controller.

To access the network, the simulated Ethernet controller must be attached to a real Ethernet interface:

 ATTACH XQ0 {ethX|<device\_name>} ex. eth0 or /dev/era0 SHOW XQ ETH

where X in 'ethX' is the number of the Ethernet controller to attach, or the real device name. The X number is system dependant. If you only have one Ethernet controller, the number will probably be 0. To find out what your system thinks the Ethernet numbers are, use the SHOW XQ ETH command. The device list can be quite cryptic, depending on the host system, but is probably better than guessing. If you do not attach the device, the controller will behave as though the Ethernet cable were unplugged.

#### XQ and XQB have the following registers:

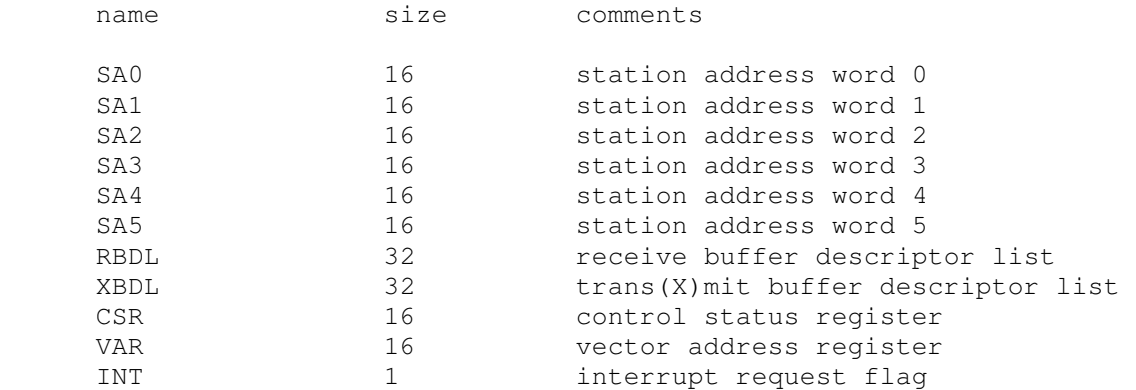

One final note: because of its asynchronous nature, the XQ controller is not limited to the ~1.5Mbit/sec of the real DEQNA/DELQA controllers, nor the 10Mbit/sec of a standard Ethernet. Attach it to a Fast Ethernet (100 Mbit/sec) card, and "Feel the Power!" :-)

# **2.7 CR11 Card Reader (CR)**

The card reader (CR) implements a single controller (the CR11) and card reader (e.g., Documation M200, GDI Model 100) by reading a file and presenting lines or cards to the simulator. Card decks may be represented by plain text ASCII files, card image files, or column binary files. The CR11 controller is also compatible with the CM11-F, CME11, and CMS11.

Card image files are a file format designed by Douglas W. Jones at the University of Iowa to support the interchange of card deck data. These files have a much richer information carrying capacity than plain ASCII files. Card Image files can contain such interchange information as card-stock color, corner cuts, special artwork, as well as the binary punch data representing all 12 columns. Complete details on the format, as well as sample code, are available at Prof. Jones's site: http://www.cs.uiowa.edu/~jones/cards/.

Examples of the CR11 include the M8290 and M8291 (CMS11). All card readers use a common vector at 0230 and CSR at 177160. Even though the CR11 is normally configured as a BR6 device, it is configured for BR4 in this simulation.

The card reader supports ASCII, card image, and column binary format card "decks." When reading plain ASCII files, lines longer than 80 characters are silently truncated. Card image support is included for 80 column Hollerith, 82 column Hollerith (silently ignoring columns 0 and 81), and 40 column Hollerith (marksense) cards. Column binary supports 80 column card images only. All files are attached read-only (as if the -R switch were given).

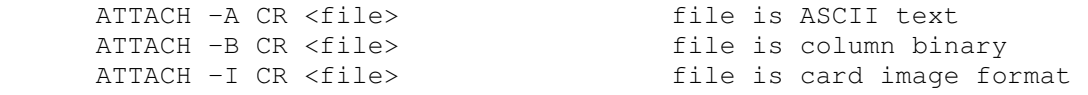

If no flags are given, the file extension is evaluated. If the filename ends in .TXT, the file is treated as ASCII text. If the filename ends in .CBN, the file is treated as column binary. Otherwise, the CR driver looks for a card image header. If a correct header is found the file is treated as card image format, otherwise it is treated as ASCII text.

The correct character translation MUST be set if a plain text file is to be used for card deck input. The correct translation SHOULD be set to allow correct ASCII debugging of a card image or column binary input deck. Depending upon the operating system in use, how it was generated, and how the card data will be

read and used, the translation must be set correctly so that the proper character set is used by the driver. Use the following command to explicitly set the correct translation:

SET TRANSLATION={DEFAULT|026|026FTN|029|EBCDIC}

This command should be given after a deck is attached to the simulator. The mappings above are completely described at http://www.cs.uiowa.edu/~jones/cards/codes.html. Note that DEC typically used 029 or 026FTN mappings.

DEC operating systems used a variety of methods to determine the end of a deck (recognizing that 'hopper empty' does not necessarily mean the end of a deck. Below is a summary of the various operating system conventions for signaling end of deck:

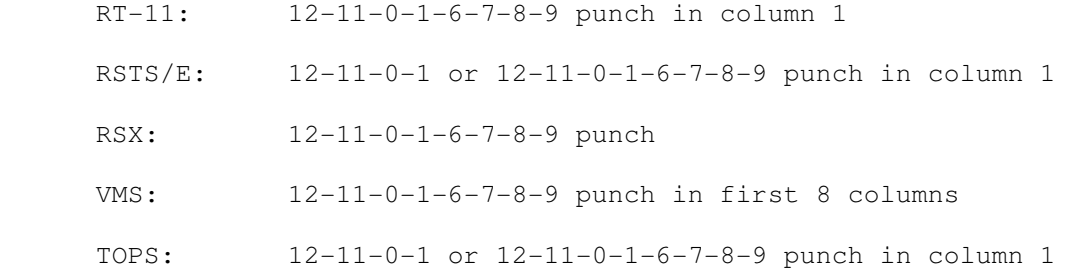

Using the AUTOEOF setting, the card reader can be set to automatically generate an EOF card consisting of the 12-11-0-1-6-7-8-9 punch in columns 1-8. When set to CD11 mode, this switch also enables automatic setting of the EOF bit in the controller after the EOF card has been processed. [The CR11 does not have a similar capability.] By default AUTOEOF is enabled.

 SET CR AUTOEOF SET CR NOAUTOEOF

The default card reader rate for the CR11 is 285 cpm. The reader rate can be set to its default value or to anywhere in the range 200..1200 cpm. This rate may be changed while the unit is attached.

```
 SET CR RATE={DEFAULT|200..1200}
```
It is standard operating procedure for operators to load a card deck and press the momentary action RESET button to clear any error conditions and alert the processor that a deck is available to read. Use the following command to simulate pressing the card reader RESET button,

SET CR RESET

Another common control of physical card readers is the STOP button. An operator could use this button to finish the read operation for the current card and terminate reading a deck early. Use the following command to simulate pressing the card reader STOP button.

SET CR STOP

The simulator does not support the BOOT command. The simulator does not stop on file I/O errors. Instead the controller signals a reader check to the CPU.

The CR controller implements these registers:

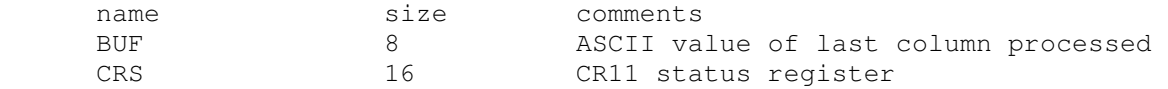

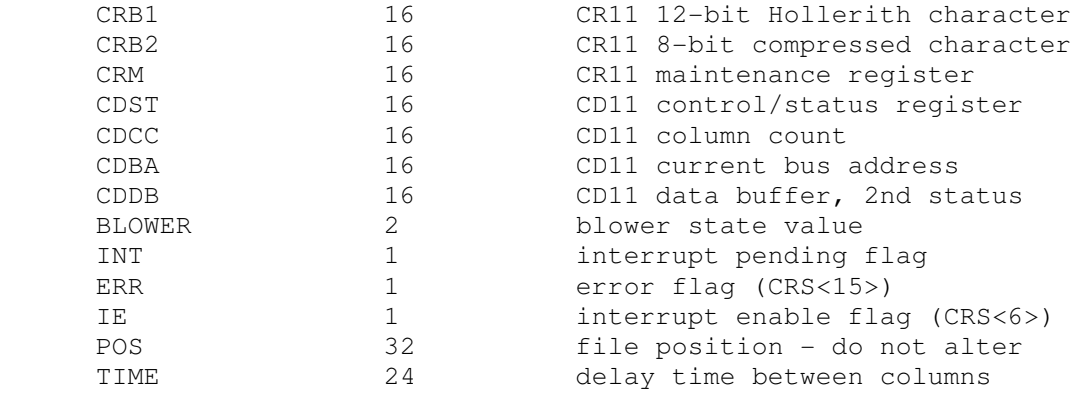

# **3 Symbolic Display and Input**

The VAX simulator implements symbolic display and input. Display is controlled by command line switches:

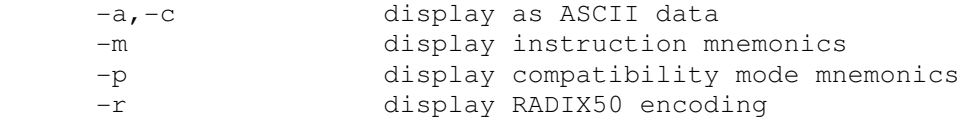

Input parsing is controlled by the first character typed in or by command line switches:

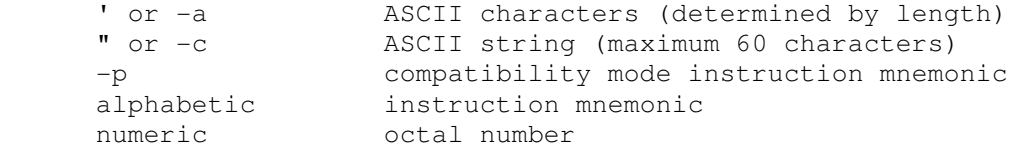

VAX instruction input uses standard VAX assembler syntax. Compatibility mode instruction input uses standard PDP-11 assembler syntax.

The syntax for VAX specifiers is as follows:

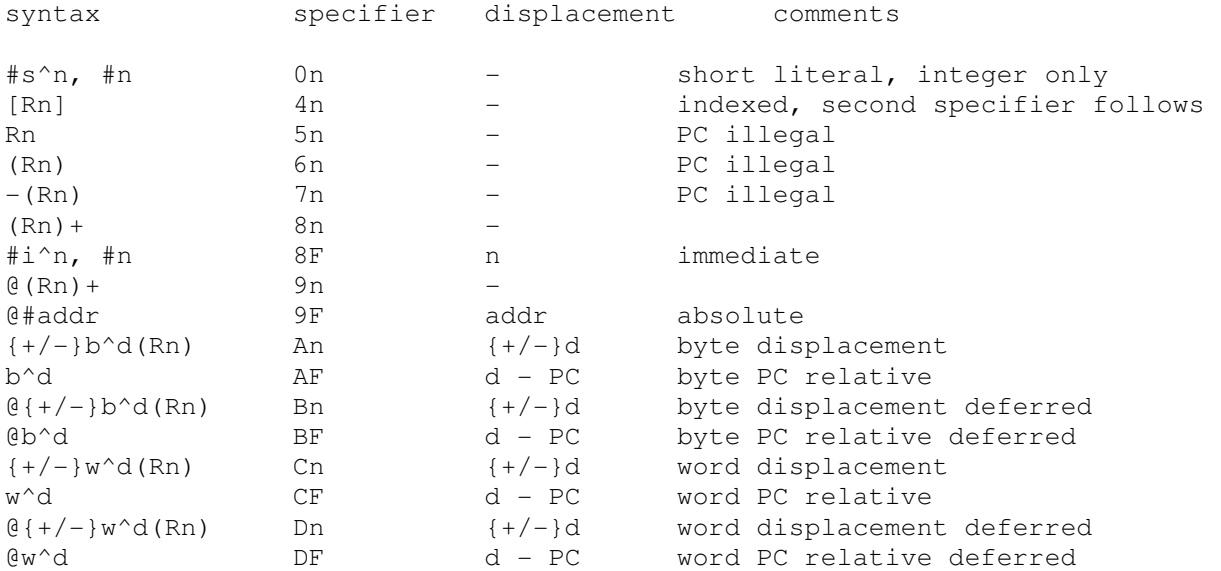

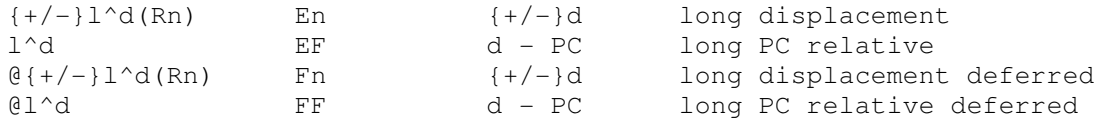

If no override is given for a literal (s^ or i^) or for a displacement or PC relative address (b^, w^, or l^), the simulator chooses the mode automatically.

# **Appendix - The KA655"X"**

The real KA655 is limited to 64MB of memory, and the KA655 firmware is coded to this limit. However, the VAX operating systems (VMS, Ultrix, NetBSD) know very little about the hardware details. Instead, they take their memory size information from the Restart Parameter Block (RPB). If the firmware sets up an RPB for more than 64MB, the operating systems use the extra memory without requiring source changes.

If more than 64MB of memory is configured, the simulator implements an 18th CMCTL register. This readonly register gives the size of main memory in MB. The console firmware (ka655x.bin) uses this to set up the RPB. No other parts of the firmware are aware of extended memory; thus, all the diagnostic and display commands operate only on the first 64MB of memory.

If 64MB or less of memory is configured, the 18th CMCTL register is invisible, and the simulator operates like a real KA655.